# **Instalables de gvSIG Batoví - Task #231**

## **Preparar aplicación simplificada para visualizar Mapa temáticos y actividad para instalar**

02/01/2012 01:42 PM - Jose Manuel Vivó Arnal

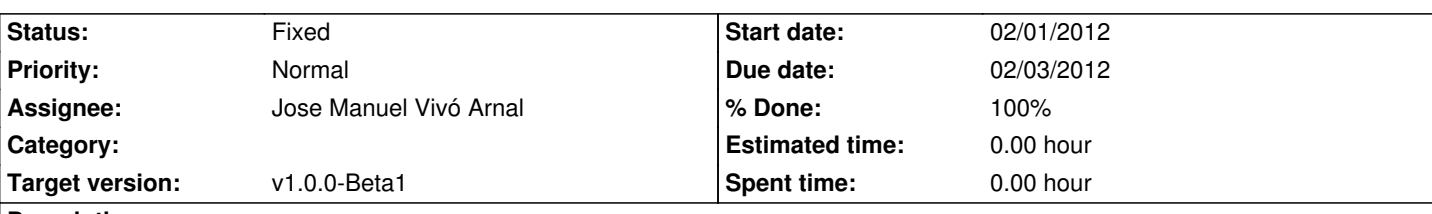

## **Description**

Crear una pequeña aplicación que tenga sólo la capacidad de visualizar e instalar mapas temáticos para que pueda instalarse en los equipos pequeños (256 RAM).

Botones que debe tener:

- Abrir Mapa
- Instalar Mapa
- Pan
- Zoom
- Medición
- InfoByPoint
- Mostrar/Ocular toc
- Salir

Añadir barra de estado:

- X/Y
- CRS
- Medida
- Escala

## **History**

## **#1 - 02/01/2012 01:44 PM - Jose Manuel Vivó Arnal**

*- % Done changed from 0 to 10*

Primer commit r122

## **#2 - 02/01/2012 05:38 PM - Jose Manuel Vivó Arnal**

*- % Done changed from 10 to 20*

Cambios en el UI y añadida Barra de estado r123

## **#3 - 02/01/2012 06:06 PM - Jose Manuel Vivó Arnal**

*- % Done changed from 20 to 30*

Añadido API para mostrar/ocultar Toc en ventana de visor (colapsando o restaurando el split pane).

Añadido boton en MapViewer.

r124

#### **#4 - 02/01/2012 06:10 PM - Jose Manuel Vivó Arnal**

*- Description updated*

#### **#5 - 02/01/2012 06:10 PM - Jose Manuel Vivó Arnal**

*- Description updated*

#### **#6 - 02/01/2012 06:50 PM - Jose Manuel Vivó Arnal**

- *Description updated*
- *% Done changed from 30 to 50*

Añadida herramienta de medición r125

## **#7 - 02/01/2012 07:11 PM - Jose Manuel Vivó Arnal**

Añadida herramienta área r126

#### **#8 - 02/01/2012 08:08 PM - Jose Manuel Vivó Arnal**

*- Description updated*

Añadida herramienta de información r127

Con esto tenemos las funcionalidades requeridas para la aplicación completas

Ahora, para terminar la parte de aplicación, faltarán temas auxiliares:

- Iconos
- i18n
- Ajustes de memoria

## **#9 - 02/02/2012 11:17 AM - Jose Manuel Vivó Arnal**

*- % Done changed from 50 to 60*

Añadido soporte de i18n y ajustado parámetros de log r128

#### **#10 - 02/02/2012 01:31 PM - Jose Manuel Vivó Arnal**

Añadidos iconos r129

**#11 - 02/02/2012 06:42 PM - Jose Manuel Vivó Arnal**

### **#12 - 02/02/2012 06:43 PM - Jose Manuel Vivó Arnal**

*- % Done changed from 60 to 90*

Ajustada la generación del paquete r133

#### **#13 - 02/02/2012 07:04 PM - Jose Manuel Vivó Arnal**

- *Due date set to 02/02/2012*
- *Status changed from In progress to Fixed*
- *% Done changed from 90 to 100*

ajustadas previsualización de simbología para que use el tamaño que tiene el checkbox en el L&F r135

## **#14 - 02/03/2012 11:49 AM - Jose Manuel Vivó Arnal**

*- Due date changed from 02/02/2012 to 02/03/2012*

Subido cambios r137 :

- Nuevos cursores (mas grandes) para las herramientas.
- Arreglado el cierre del instalador.
- Herramienta de información selecciona automáticamente la capa si solo hay una en el TOC